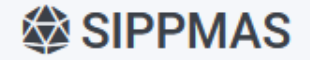

 $\blacksquare$  Informasi  $\sim$ 

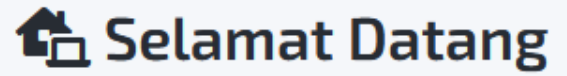

SIPPMAS - LPPM UIN RADEN MAS SAID

# PANDUAN SIPPMAS

**Update Profil Pengguna** 

https://sippmas.uinsaid.ac.id/

## **Informasi Singkat**

- Akses SIPPMAS :<https://sippmas.uinsaid.ac.id/>
- User dan password login : email dan password akun litapdimas
- Data peneliti, reviewer dan bantuan BOPTN disingkronisasi via API litapdimas
- Registrasi peneliti baru lewat litapdimas kemenag RI

#### **Login ke SIPPMAS**

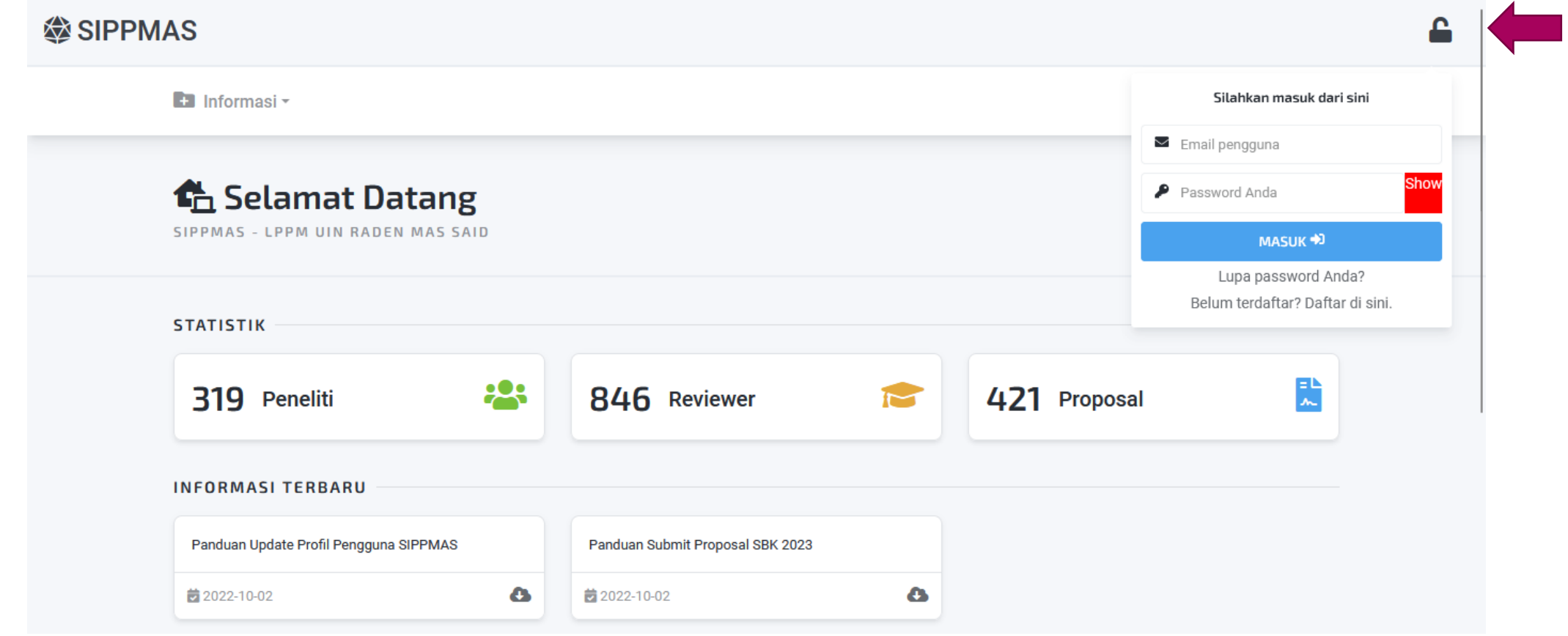

### **Update Profil**

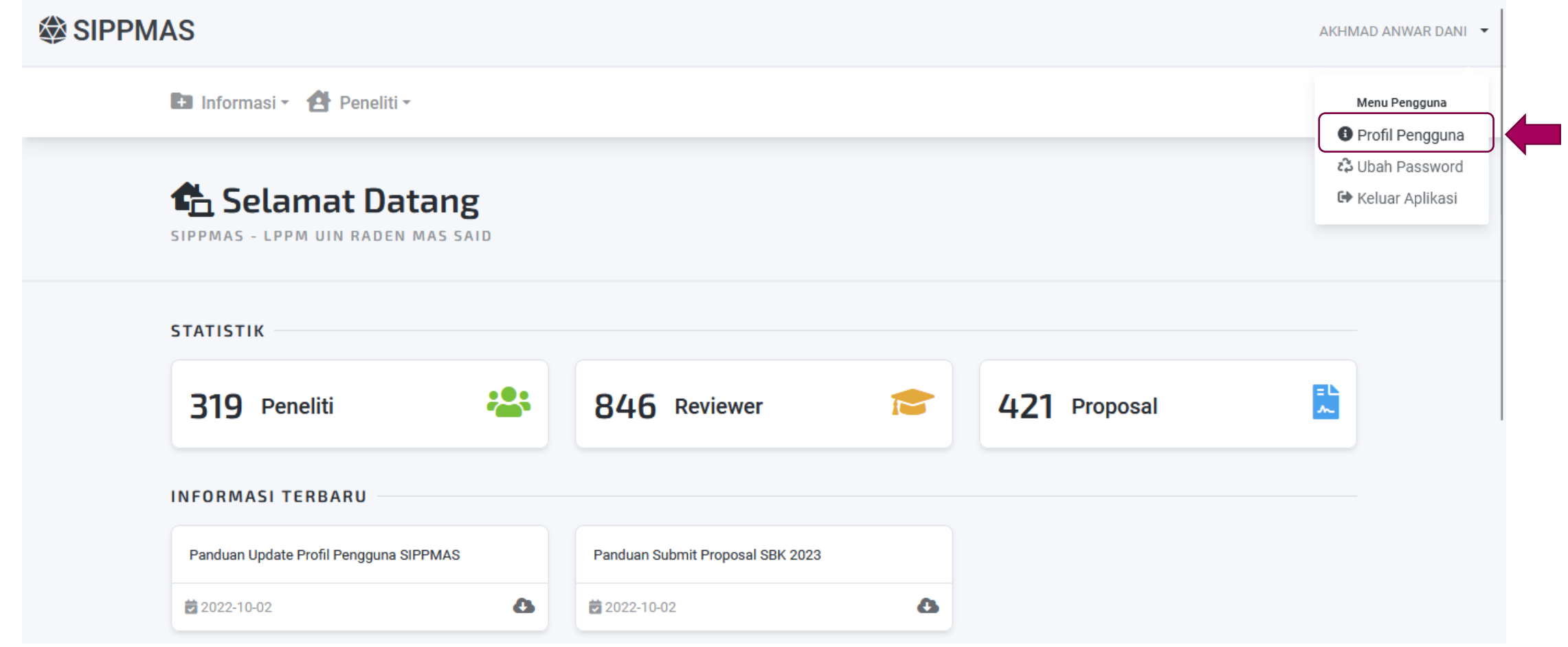

### **Update Profil**

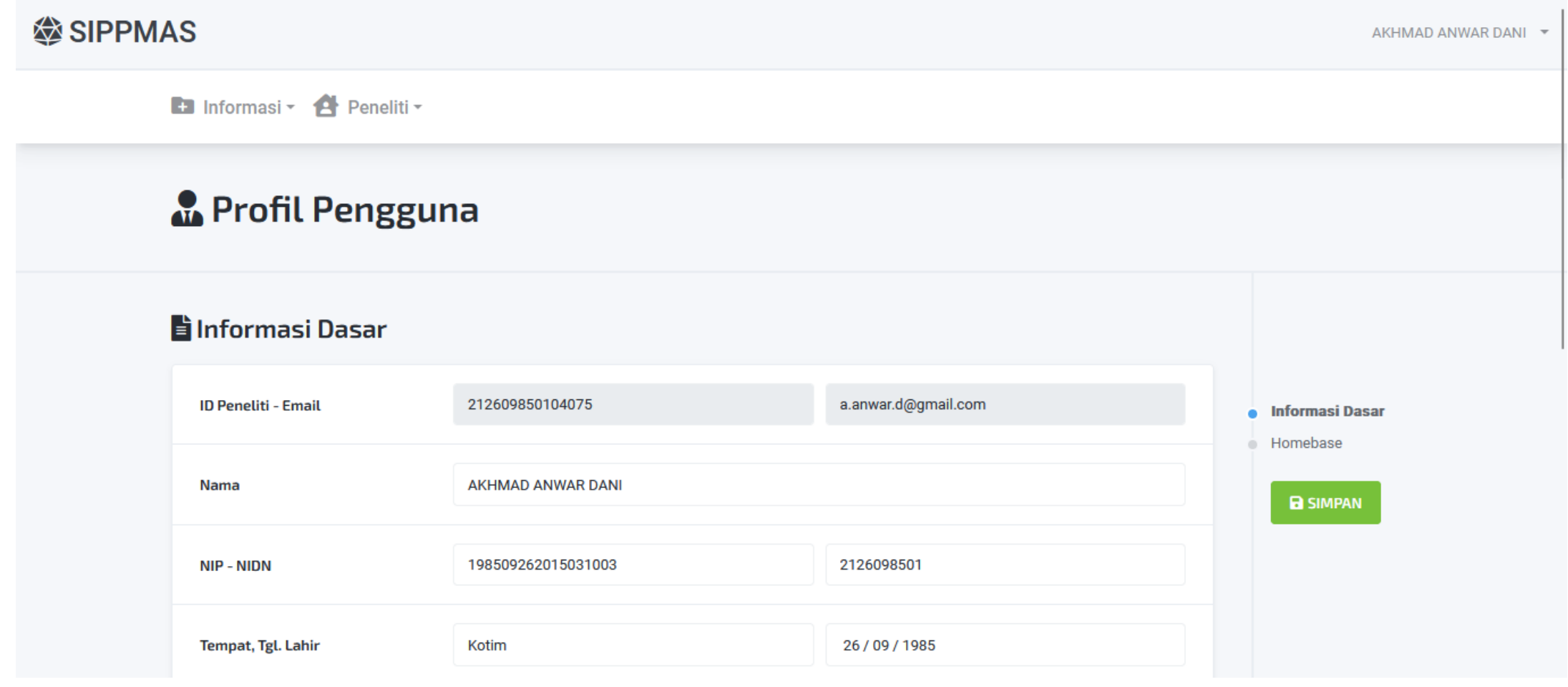

## **Update Profil**

- Lengkapi informasi profil Anda pada laman Profil Pengguna
- Pastikan isian pada Homebase dan Fungsional Benar.
- Setelah selesai Klik SIMPAN pada bagian kanan untuk menyimpan perubahan profil.